**The candidate will receive an email when a committee or unit administrator evaluation is shared with them.** From the email they receive, or the Faculty180 home page, the candidate will click on their case.

Within the case, the candidate will see a "Shared Committee Files" tab. Candidates can open and

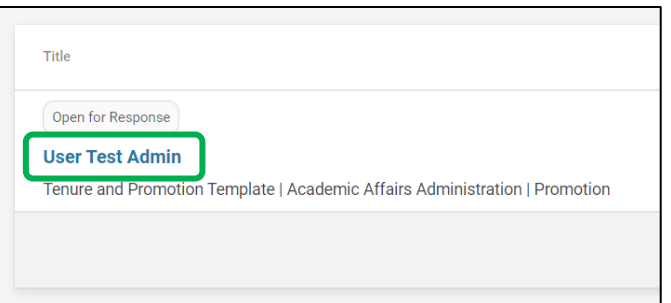

download the document. Then, candidates will click the "Send Response" button.

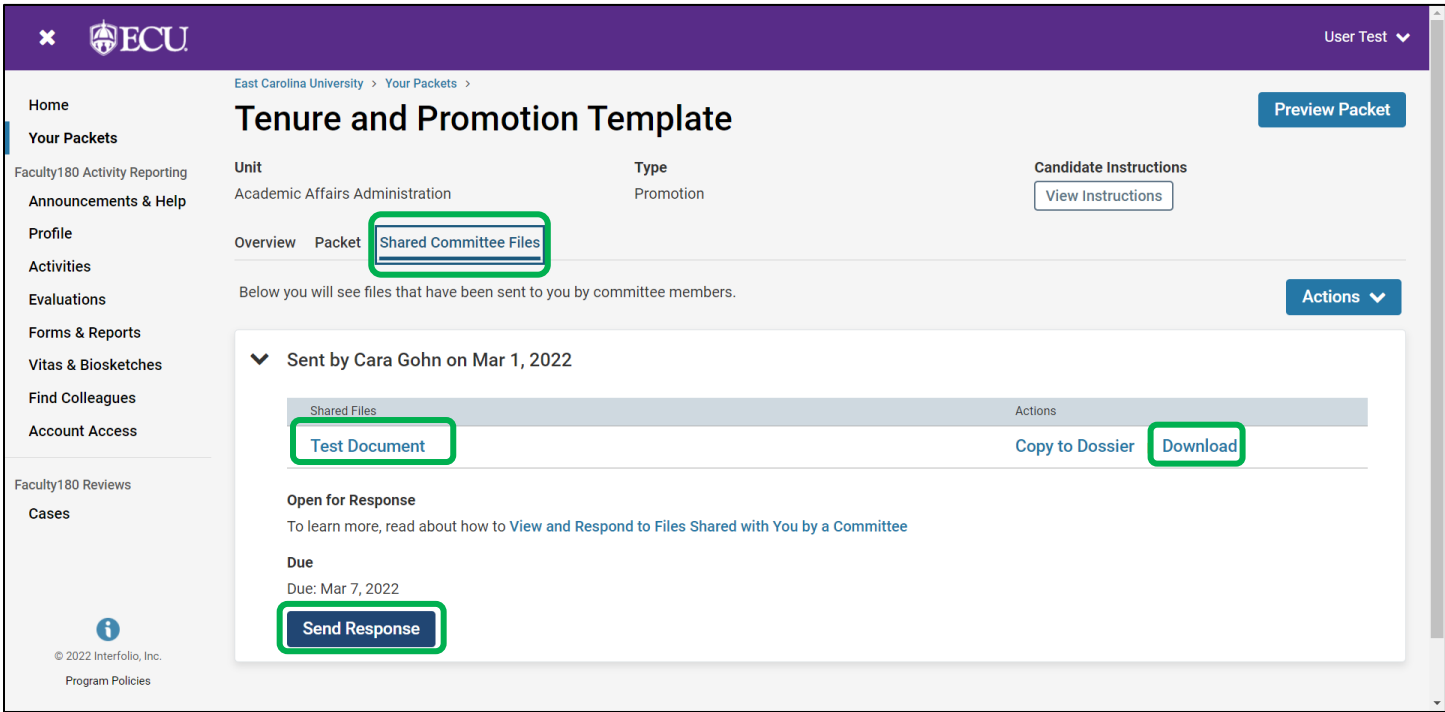

The candidate will need to upload a document with the response and click "Send."

*If there is no response, the candidate can upload a document with a statement that says "No Response."*

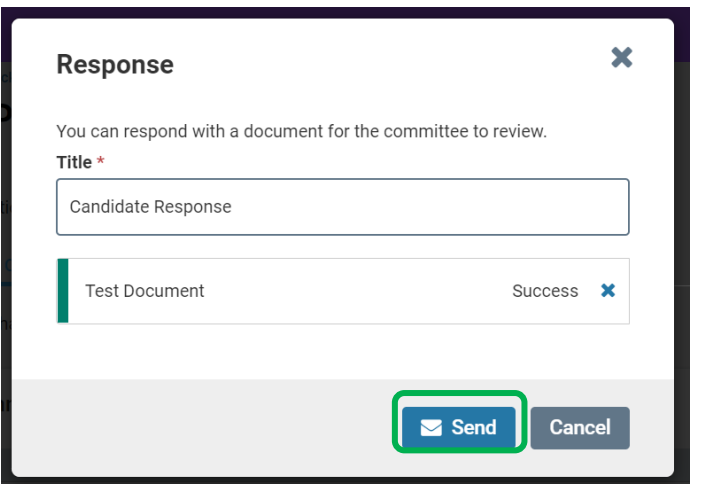

*Note: The ability to respond will automatically terminate after the specified deadline passes.*

After the response is sent, the committee chair will receive an email notification that a response was received.